## **Introducción a SD[N](https://classroom.google.com/c/NjU5Njc0MDk2NFpa/a/NTA2MTE4NDE3OVpa/details)**

Se decide trabajar con una VM llamada Mininet, basada en UBUNTU. [\(http://mininet.org/](http://mininet.org/)) Objetivo General de la investigación:

Hacer pruebas fehacientes del uso de SDN.

### **Trabajos a Realizar:**

- 1. Que el grupo conozca el software y los rudimentos del uso de SDN
- 2. Armar maqueta con una red virtual para poder realizar diferentes pruebas. (mininet)
	- a. switches en cascada (FETH)
		- 1 controlador
		- 1 servidor
		- x PC
- 3. Correr Ejercicios, realizar pruebas y obtener resultados.
	- a. Prueba de conectividad entre todos los nodos
		- i. Ping
		- ii. Tráfico
		- iii. Falla
		- iv. Redundancia
	- b. Implementación de SDN
		- i. Uso sin configurar ( no funca :( )
		- ii. Configurar Switches como HUBS (paquetes 4 everywhere)
		- iii. Configurar Switches como Switches (cada paquete por su camino)
		- iv. Configurar Switches como Routers (diferentes redes)
		- v. Medir Performance de cada configuración (jperf)

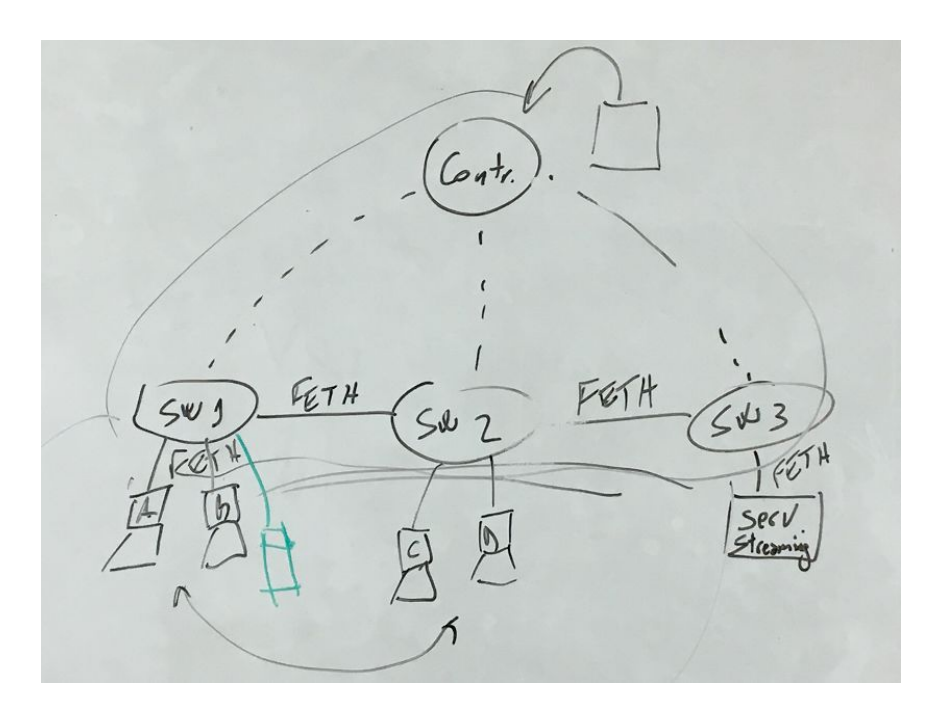

Se deberá elaborar un informe de acuerdo a las siguientes pautas: A nivel general

● Pre-requisitos / Herramientas utilizadas (Incluídas las versiones) Por cada prueba:

- Escenario de prueba / Gráfico de la maqueta
- Descripción de la prueba (Breve descripción escrita de la prueba a realizar)
- Código de los scripts de mininet ejecutados + detalle de los componentes de software ejecutados en el controlador
- Resultados esperados (Breve descripción escrita de lo que se esperaba obtener)
- Ejecución de la prueba (Detalle utilizando capturas de pantalla)
- Resultados obtenidos (Análisis y conclusiones escritas de la prueba)

## **Versiones del documento**

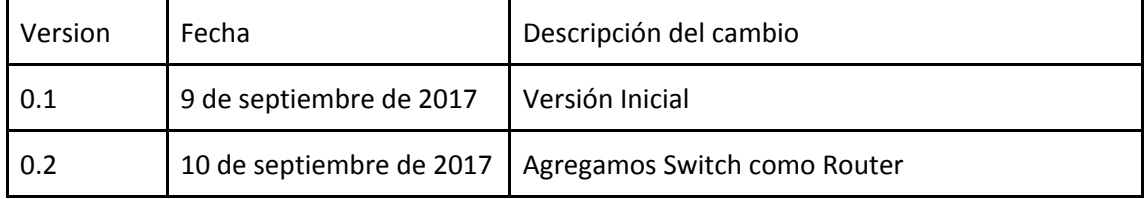

# **Índice**

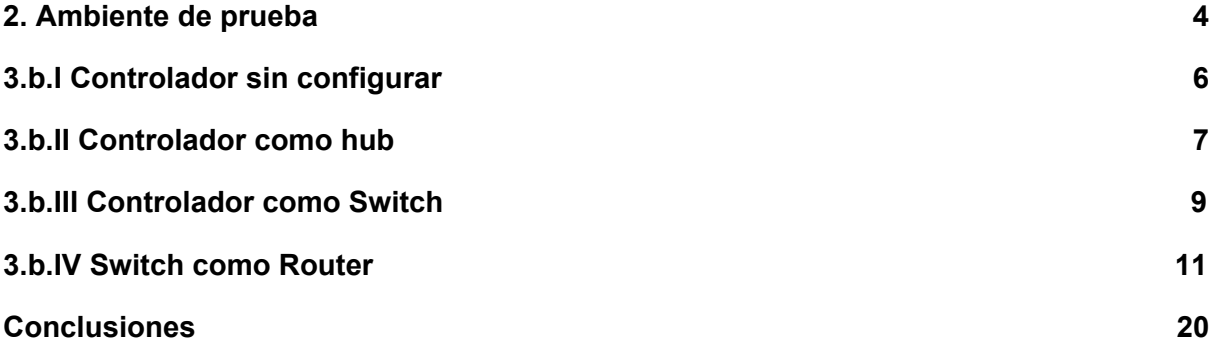

### <span id="page-3-0"></span>2. Ambiente de prueba

Se decide a trabajar con el controlador Ryu.

Se descarga Mininet con Ryu incluido desde la pagina oficial de Ryu: <https://osrg.github.io/ryu/>

Versión de Mininet: 2.1.0 y 2.3.0

Versión Ryu 3.6 y 4.17

Versión Virtual Box 5.1.26

Topología Pedida: 1 Controlador, 3 switch, 5 host.

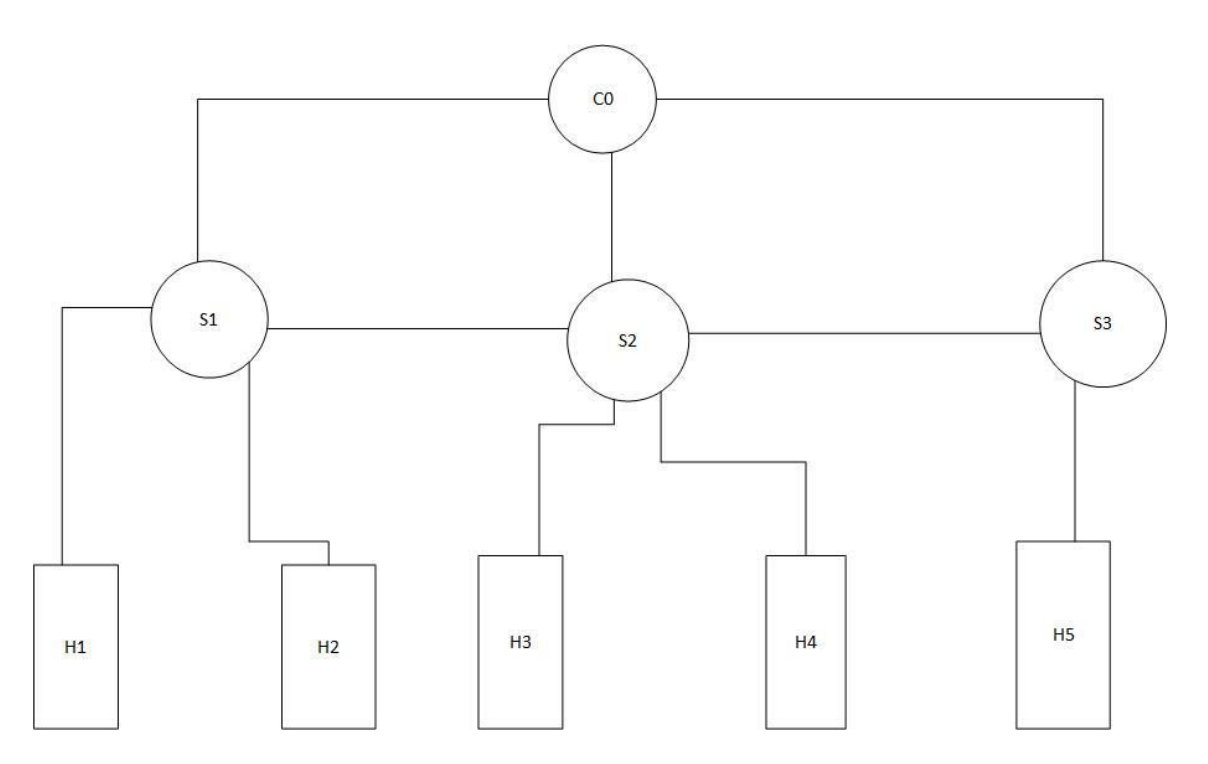

Interfaz gráfica del Ryu, la cual solo muestra los switch:

### **Ryu Topology Viewer**

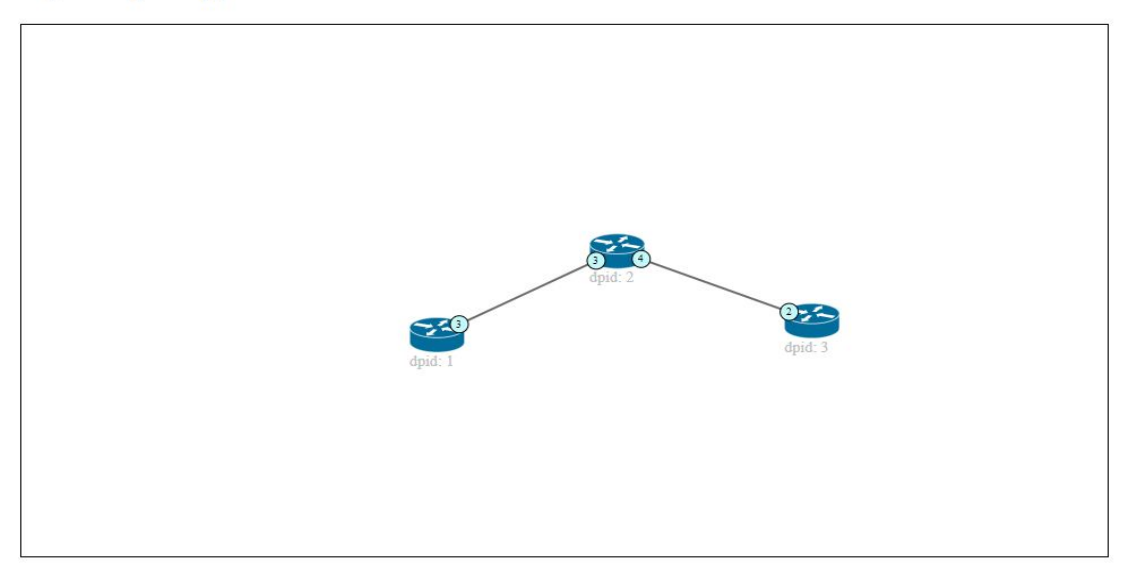

Script con la topología pedida:

```
from mininet.topo import Topo
class CincoHost ( Topo ) :
   def __init__( self ):Topo. _init_(self)
       hl = self.addHost( "hl" )h2 = self.addHost( "h2" )
       h3 = self.addHost( "h3" )h4 = self.addHost("h4"')h5 = self.addHost("h5"')sl = self.addSwitch('s1")s2 = self.addSwitch("s2")s3 = self.addSwitch("s3")self.addLink( hl, sl)
       self.addLink( h2, sl)
       self.addLink( h3, s2)
       self.addLink( h4, s2)
       self.addLink( h5, s3)
       self.addLink( sl , s2 )
       self.addLink( s2, s3)
topos = { 'mytopo': (lambda: CincoHost() ) }
```
### <span id="page-5-0"></span>3.b.I Controlador sin configurar

Para correr la topología:

ryu@ryu-vm:~\$ sudo mn --custom ~/mininet/custom/cincohost.py --topo mytopo --con troller remote --mac

**--custom** indica el parámetro en donde se encuentra el script que se va a correr.

**--topo** indica qué topología dentro del script debe ejecutarse. En la imagen se ve al final en donde definimos el nombre "mytopo" para ejecutarla.

**--mac** crea las direcciones en una manera fácil de leer. Arrancando desde la 00:00:00:00:00:00 en lugar de aleatoriamente.

Lo cual nos crea la topología pedida:

```
*** Creating network
*** Adding controller
Unable to contact the remote controller at 127.0.0.1:6633
*** Adding hosts:
h1 h2 h3 h4 h5
*** Adding switches:
sl s2 s3
*** Adding links:
(h1, s1) (h2, s1) (h3, s2) (h4, s2) (h5, s3) (s1, s2) (s2, s3)
*** Configuring hosts
h1 h2 h3 h4 h5
*** Starting controller
*** Starting 3 switches
sl s2 s3
*** Starting CLI:
mininet>
```
Se ve como se creo los cinco hosts, los tres switch y se forman los links entre los distintos hosts con sus respectivos switch.

Sin configurar el controlador

Nodos disponibles:

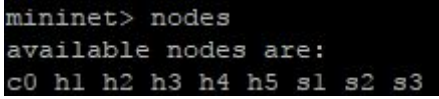

Pingall:

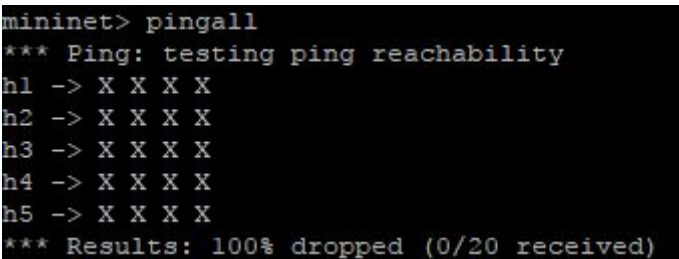

Se ve cómo ningún paquete alcanza destino.

### <span id="page-6-0"></span>3.b.II Controlador como hub

En ryu/app se tiene el siguiente script hub.py:

```
from ryu.base import app manager
from ryu.controller import ofp event
from ryu.controller.handler import MAIN DISPATCHER
from ryu.controller.handler import set ev cls
from ryu. ofproto import ofproto vl 0
class L2Switch (app_manager.RyuApp):
   OFP VERSIONS = [ofproto vl 0.OFP VERSION]
    def init (self, *args, ** kwargs):
        super(L2Switch, self). _init_(*args, **kwargs)
    @set ev cls (ofp event. EventOFPPacketIn, MAIN DISPATCHER)
    def packet in handler (self, ev) :
       msg = ev \cdot msgdp = msg.datapathofp = dp. of <i>protocol</i>ofp_parser = dp.ofproto_parser
        actions = [ofp parser.OFPActionOutput(ofp.OFPP FLOOD)]
        out = ofp parser.OFPPacketOut(
            datapath=dp, buffer id=msg.buffer id, in port=msg.in port,
            actions=actions)
        dp.send msg(out)
```
Se ejecuta para tener al controlador funcionando:

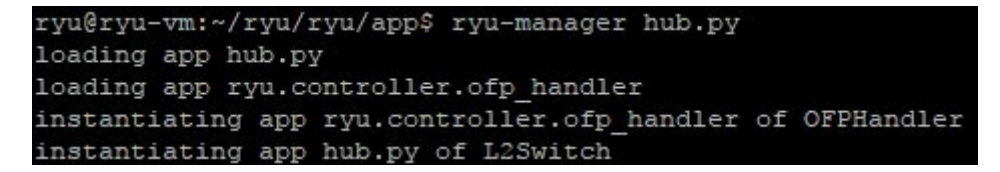

Y se ejecuta la topología en el mininet.

```
ryu@ryu-vm:~$ sudo mn --custom ~/mininet/custom/cincohost.py --topo mytopo --con
troller remote --mac
```
Se puede hacer un ping entre todos los hosts y vemos que se comunican sin problema:

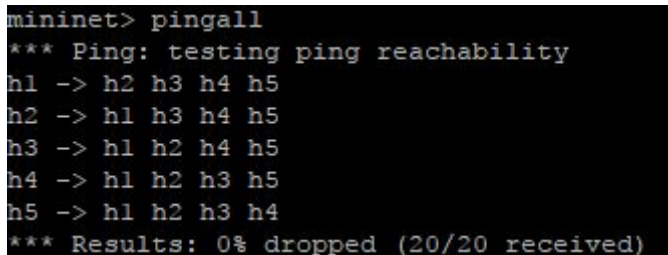

Se prueba con un iperf en la versión 3.6 del controlador Ryu:

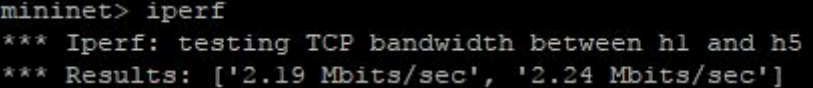

Se prueba nuevamente iperf en la versión 4.17 de Ryu:

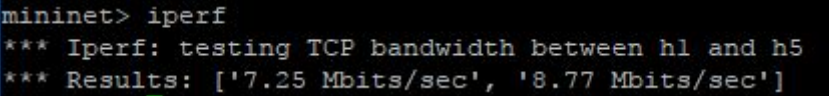

El resultado obtenido en la última versión es más del doble que la primera.

Se abre en el Xterm los cinco hosts y se prueba mandar un ping del host 1 al 3 y ver quienes lo pueden ver/recibir.

root@ryu-vm:"# ping 10.0.0.3<br>PING 10.0.0.3 (10.0.0.3) 56(84) bytes of data. 64 bytes from 10.0.0.3: icmp\_req=1 ttl=64 time=82.6 ms<br>64 bytes from 10.0.0.3: icmp\_req=2 ttl=64 time=82.6 ms<br>64 bytes from 10.0.0.3: icmp\_req=3 ttl=64 time=43.6 ms<br>64 bytes from 10.0.0.3: icmp\_req=4 ttl=64 time=72.1 ms  $^\sim\!{\mathbb C}$  $-- 10.0.0.3$  ping statistics ---4 packets transmitted, 4 received, 0% packet loss, time 3014ms<br>rtt min/avg/max/mdev =  $43,600/63,368/82,657/15,076$  ms<br>root@ryu-vm:"#

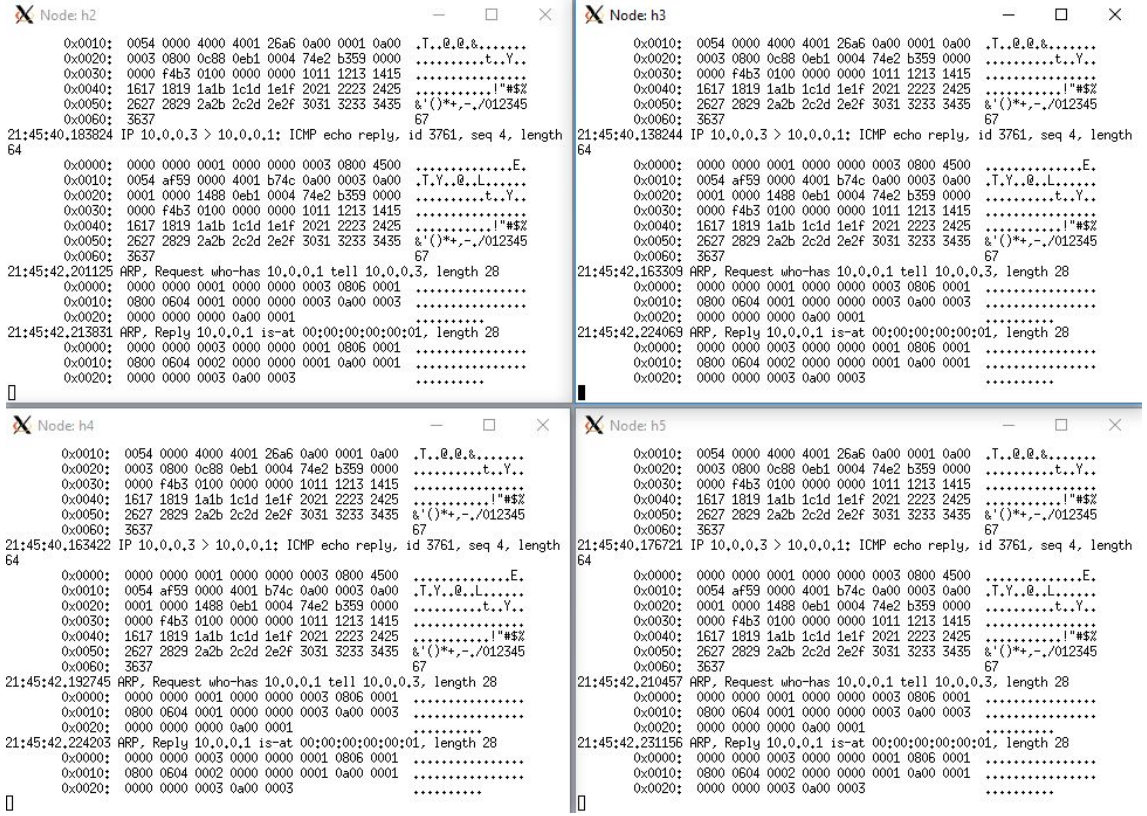

### <span id="page-8-0"></span>3.b.III Controlador como Switch

Se ejecuta en ryu/ryu/app simple\_switch.py para que el controlador funcione como switch. Este mismo archivo viene en distintas versiones.

Cabe aclarar que OpenFlow viene hasta la versión 1.5, siendo 1.3 la más utilizada comúnmente. Para el caso este se va a utilizar la versión base, 1.0.

```
ryu@ryu-vm:~/ryu/ryu/app$ ryu-manager simple switch.py
loading app simple switch.py
loading app ryu.controller.ofp handler
instantiating app simple_switch.py of SimpleSwitch
instantiating app ryu.controller.ofp handler of OFPHandler
```
Se prueba el ping entre todos los hosts.

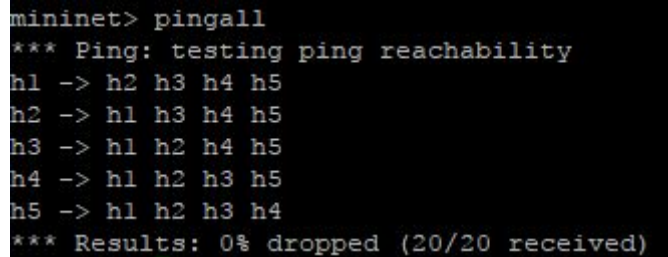

Se mide el ancho de banda con iperf en la versión 3.6 del controlador Ryu:

```
mininet> iperf
*** Iperf: testing TCP bandwidth between hl and h5
 ** Results: ['3.35 Mbits/sec', '3.45 Mbits/sec']
```
Ahora se prueba iperf en la versión 4.17 del controlador:

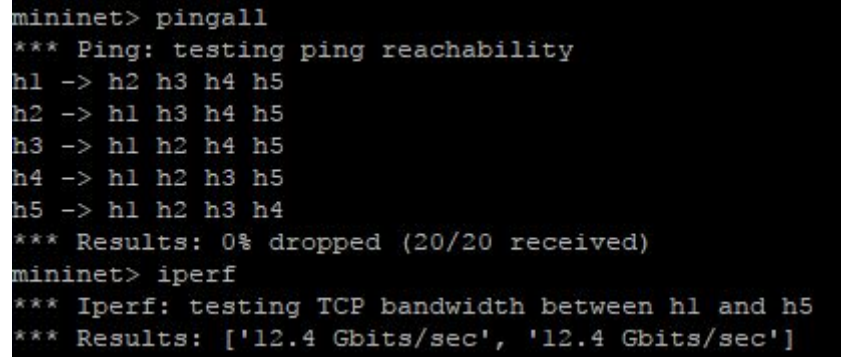

Se puede ver una diferencia considerable. Mucho más que en el caso del hub en ambas versiones del controlador. El iperf de la versión anterior es muy similar al del hub en su misma versión y bastante inferior en la última versión del controlador. Si bien se esperaba una diferencia, la diferencia es muy notoria.

Luego se prueba que realmente funcione como switch, se abren los cinco hosts en xterm y se envía desde el host 1 ping al host 3 y se ve que solamente ese host lo recibe.

> root@ryu-vm:"# ping 10.0.0.3 PING 10.0.0.3 (10.0.0.3) 56(84) bytes of data. 64 bytes from 10.0.0.3: icmp\_req=1 ttl=64 time=1.33 ms 64 bytes from 10.0.0.3: icmp\_req=2 ttl=64 time=2.38 ms 64 bytes from 10.0.0.3: icmp\_req=3 ttl=64 time=1.30 ms 64 bytes from 10.0.0.3: icmp\_req=4 ttl=64 time=1.19 ms<br>64 bytes from 10.0.0.3: icmp\_req=4 ttl=64 time=0.694 ms  $^{\circ}$ C  $--- 10.0.0.3$  ping statistics  $---$ 5 packets transmitted, 5 received, 0% packet loss, time 4040ms rtt min/avg/max/mdev = 0.694/1.382/2.382/0.552 ms root@ryu-vm:"#

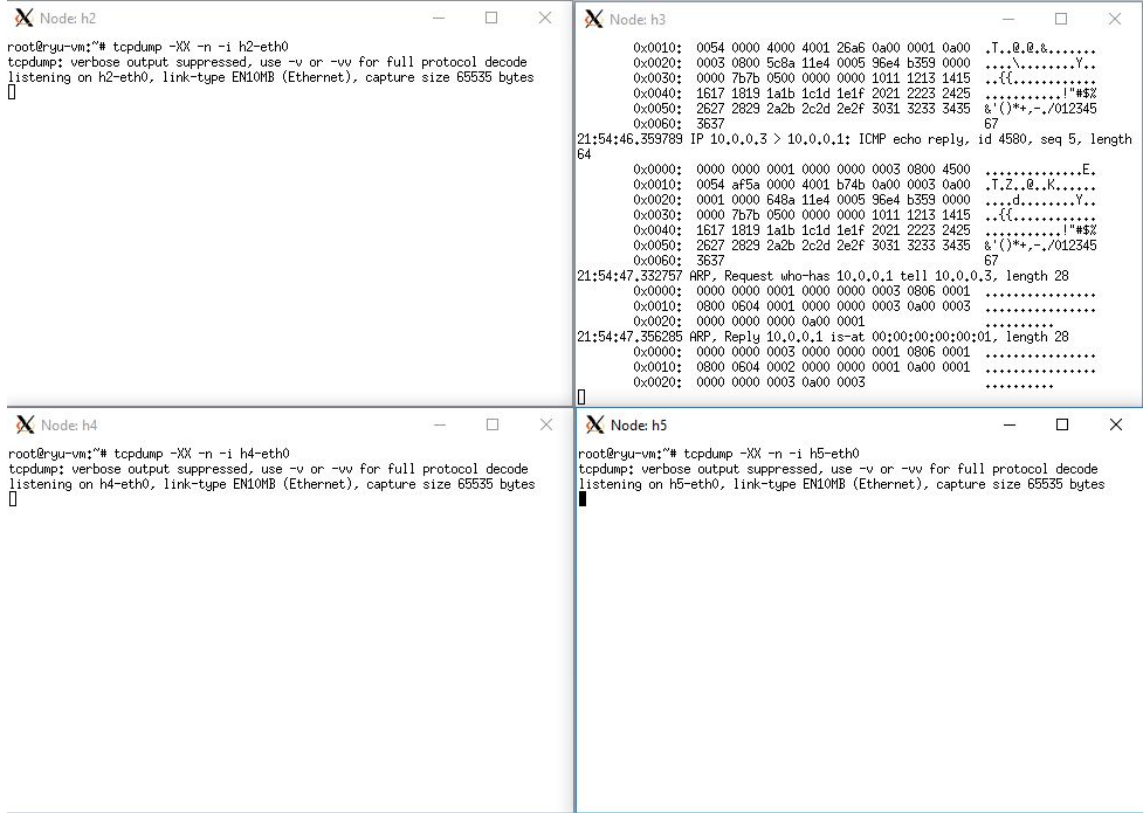

## <span id="page-10-0"></span>3.b.IV Switch como Router

Lo que se quiere lograr es lo siguiente:

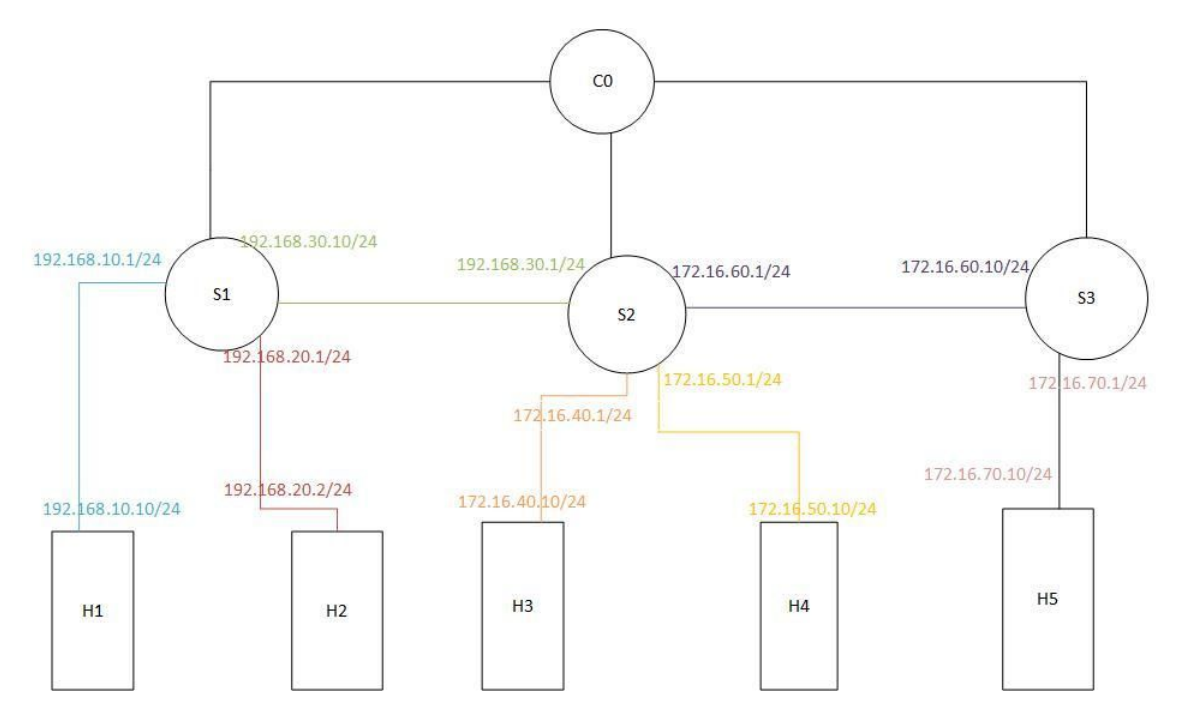

Paso 1: Primero se carga mininet.

ryu@ryu-vm:~\$ sudo mn --custom ~/mininet/custom/cincohost.py --topo mytopo --mac --controller remote --x

Paso 2: En otra ventana de Putty se indica a los switch que actúen con la versión de Open Flow 1.3. En donde x es el número de switch.

ryu@ryu-vm:~\$ sudo ovs-vsctl set Bridge sl protocols=OpenFlow13 ryu@ryu-vm:~\$ sudo ovs-vsctl set Bridge s2 protocols=OpenFlow13 ryu@ryu-vm:~\$ sudo ovs-vsctl set Bridge s3 protocols=OpenFlow13

Paso 3: En las ventanas del xterm de cada host se borra la IP y se configura una nueva.

Ejemplo en el caso del host 1:

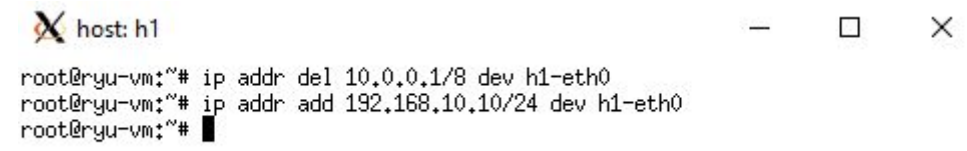

Paso 4: En otra ventana del Putty se corre el controlador de Ryu (rest\_router.py).

#### ryu@ryu-vm:~/ryu/ryu/app\$ ryu-manager rest\_router.py

Al ejecturase:

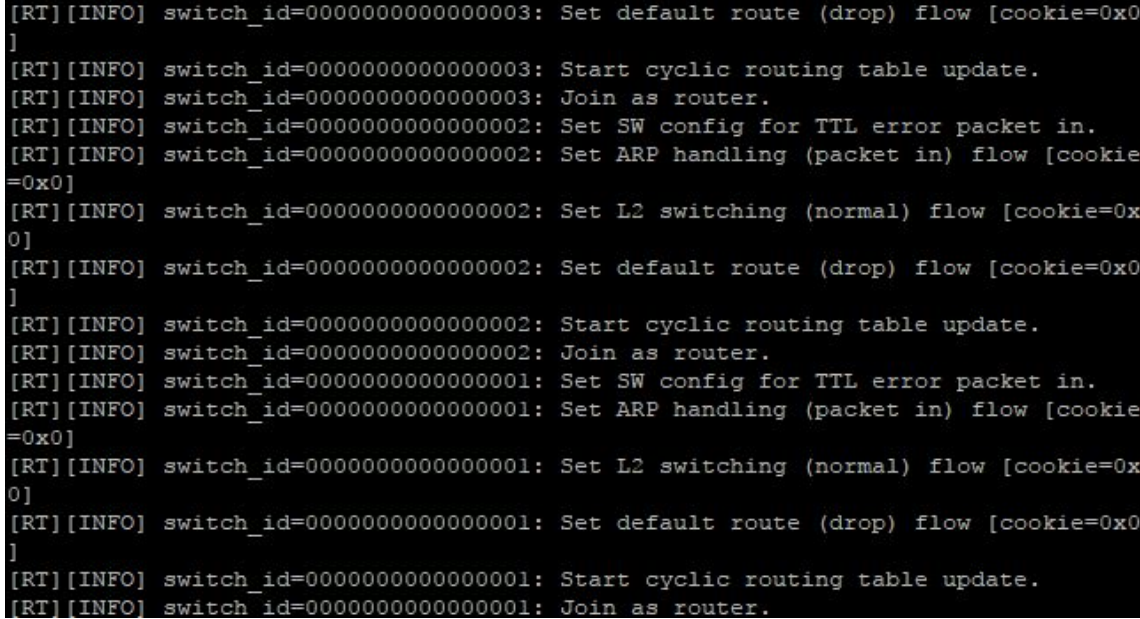

Paso 5: Se tiene que configurar los puntos de salida de cada router.

Del Router 1: La primera línea es para el link con el H1, la segunda con el H2 y la tercera con el S2

*curl -X POST -d '{"address":"192.168.10.1/24"}'* <http://localhost:8080/router/0000000000000001>

*curl -X POST -d '{"address":"192.168.20.1/24"}'* <http://localhost:8080/router/0000000000000001>

*curl -X POST -d '{"address":"192.168.30.10/24"}' http://localhost:8080/router/0000000000000001*

Del router 2: La primera es para el link con el S1, la segunda con el H3, la tercera con el H4 y la cuarta con el S3.

*curl -X POST -d '{"address":"192.168.30.1/24"}'* <http://localhost:8080/router/0000000000000002>

*curl -X POST -d '{"address":"172.16.40.1/24"}'* <http://localhost:8080/router/0000000000000002>

*curl -X POST -d '{"address":"172.16.50.1/24"}'* <http://localhost:8080/router/0000000000000002>

*curl -X POST -d '{"address":"172.16.60.1/24"}' http://localhost:8080/router/0000000000000002*

Del router 3: La primera es con el S2 y la segunda con el H5.

*curl -X POST -d '{"address": "172.16.60.10/24"}'* <http://localhost:8080/router/0000000000000003>

*curl -X POST -d '{"address": "172.16.70.1/24"}' http://localhost:8080/router/0000000000000003*

Ejemplo del primer router:

ryu@ryu-vm:~\$ curl -X POST -d '{"address":"192.168.10.1/24"}' http://localhost:8 080/router/0000000000000001 [{"switch\_id": "0000000000000001", "command\_result": [{"result": "success", "det ails": "Add address [address\_id=1]"}]}]ryu@ryu-vm:~\$ ryu@ryu-vm:~\$ ryu@ryu-vm:~\$ curl -X POST -d '{"address":"192.168.20.1/24"}' http://localhost:8 080/router/0000000000000001 [{"switch\_id": "0000000000000001", "command\_result": [{"result": "success", "det ails": "Add address [address id=2]"}]}]ryu@ryu-vm:~\$ ryu@ryu-vm:~\$ ryu@ryu-vm:~\$ curl -X POST -d '{"address":"192.168.30.10/24"}' http://localhost: 8080/router/0000000000000001 [{"switch\_id": "0000000000000001", "command\_result": [{"result": "success", "det ails": "Add address [address\_id=3]"}]}]ryu@ryu-vm:~\$

Paso 6: En cada host del xterm agregamos la ruta:

host: h1:

*# ip route add default via 192.168.10.1*

host: h2:

*# ip route add default via 192.168.20.1*

host: h3:

*# ip route add default via 172.16.40.1*

host: h4:

*# ip route add default via 172.16.50.1*

host: h5:

*# ip route add default via 172.16.70.1*

#### Ejemplo del Host 5:

### N host: h5 root@ryu-vm;"# ip addr del 10.0.0.5/8 dev h5-eth0 rootergu-vm:"# ip addr add 172,16,70,10/24 dev h5-eth0<br>rootergu-vm:"# ip addr add 172,16,70,10/24 dev h5-eth0<br>rootergu-vm:"# ip route add default via 172,16,70,1 root@ryu-vm:"#

 $\overline{a}$ 

 $\times$ 

Paso 7: Se agrega la ruta por default de cada router:

#### Router 1 al router 2

```
# curl -X POST -d '{"gateway": "192.168.30.1"}'
http://localhost:8080/router/0000000000000001
```
### Router 2 al router 1

*# curl -X POST -d '{"gateway": "192.168.30.10"}' http://localhost:8080/router/0000000000000002*

#### Router 3 al router 2

```
# curl -X POST -d '{"gateway": "172.16.60.1"}'
http://localhost:8080/router/0000000000000003
```
Ejemplo del router 2 al router 1:

```
u@ryu-vm:~$ curl -X POST
                           -d '{"gateway": "192.168.30.10"}' http://localhost:80
80/router/0000000000000002
[{"switch_id": "000000000000002", "command_result": [{"result": "success", "det
ails": "Add route [route id=1]"}]}]ryu@ryu-vm:~$
```
Paso 7:

Por último, setear una ruta estática del router 2 al host 5.

*# curl -X POST -d '{"destination": "172.16.70.0/24", "gateway": "172.16.60.10"}' http://localhost:8080/router/0000000000000002*

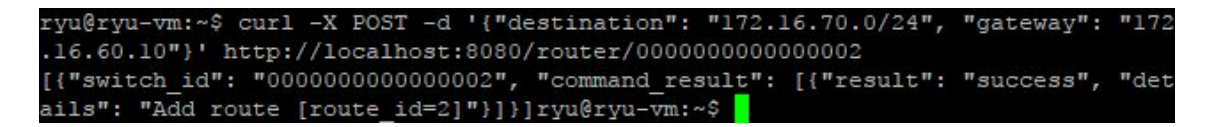

Habiendo hecho esto se puede probar la comunicación entre distintos hosts:

Del host 1 al host 3:

N host: h1  $\times$  $\Box$ root@ryu-vm:~# ping 172.16.40.10<br>PING 172.16.40.10 (172.16.40.10) 56(84) bytes of data. 64 bytes from 172.16.40.10: icmp\_req=1 ttl=62 time=3.51 ms 64 bytes from 172.16.40.10; icmp\_req=2 ttl=62 time=0.420 ms 64 bytes from 172.16.40.10: icmp\_req=3 ttl=62 time=0.420 ms  $^\sim\!{\mathbb C}$ --- 172.16.40.10 ping statistics ---3 packets transmitted, 3 received, 0% packet loss, time 2003ms rtt min/avg/max/mdev = 0.420/1.452/3.517/1.460 ms root@ryu-vm:"#

Del host 2 al host 5:

root@ryu-vm:~# ping 172.16.70.10<br>PING 172.16.70.10 (172.16.70.10) 56(84) bytes of data.<br>64 bytes from 172.16.70.10: icmp\_req=1 ttl=61 time=3.03 ms 64 bytes from 172.16.70.10: icmp\_req=2 ttl=61 time=1.34 ms 64 bytes from 172,16,70,10; icmp\_req=3 ttl=61 time=7,58 ms<br>64 bytes from 172,16,70,10; icmp\_req=4 ttl=61 time=3,46 ms ^C --- 172.16.70.10 ping statistics ---<br>4 packets transmitted, 4 received, 0% packet loss, time 3015ms<br>rtt min/avg/max/mdev = 1.345/3.859/7.589/2.294 ms root@ryu-vm:"#

Del host 3 al host 1:

root@ryu-vm:~# ping 192.168.10.10<br>PING 192.168.10.10 (192.168.10.10) 56(84) bytes of data. Find 152,100,10,10 (152,160,10,10) 50(64) bgcss or data.<br>64 bytes from 192,168,10,10; icmp\_req=1 ttl=62 time=17.8 ms<br>64 bytes from 192,168,10,10; icmp\_req=3 ttl=62 time=1.02 ms<br>64 bytes from 192,168,10,10; icmp\_req=3 ttl=6 64 bytes from 192,168,10,10: icmp\_req=4 ttl=62 time=1,60 ms  $^{\circ}$ C --- 192.168.10.10 ping statistics ---4 packets transmitted, 4 received, 0% packet loss, time 3012ms rtt min/avg/max/mdev = 1.023/5.368/17.816/7.190 ms root@ryu-vm:"#

Del Host 4 al host 2:

root@ryu-vm:~# ping 192,168,20,10<br>PING 192,168,20,10 (192,168,20,10) 56(84) bytes of data,<br>64 bytes from 192,168,20,10; icmp\_req=1 ttl=62 time=21,7 ms<br>64 bytes from 192,168,20,10; icmp\_req=2 ttl=62 time=2,52 ms<br>64 bytes fr ^C. --- 192.168.20.10 ping statistics ---<br>3 packets transmitted, 3 received, 0% packet loss, time 2005ms<br>rtt min/avg/max/mdev = 0.421/8.235/21.756/9.599 ms root@ryu-vm:"#

Del host 5 al Host 4:

X host: h5 root@ryu-vm:"# ping 172.16.50.10 PING 172,16,50,10 (172,16,50,10) 56(84) bytes of data.<br>64 bytes from 172,16,50,10: icmp\_req=1 ttl=62 time=3,27 ms 64 bytes from 172.16.50.10: icmp\_req=2 ttl=62 time=0.418 ms<br>64 bytes from 172.16.50.10: icmp\_req=3 ttl=62 time=3.97 ms 64 bytes from 172.16.50.10: icmp\_req=4 ttl=62 time=0.634 ms  $\gamma_{\mathbb C}$  $-- 172,16,50,10$  ping statistics  $--$ 4 packets transmitted, 4 received, 0% packet loss, time 3006ms rtt min/avg/max/mdev = 0.418/2.073/3.973/1.570 ms<br>root@ryu-vm:"#

Se puede ver la configuración de cada router:

*# curl http://localhost:8080/router/0000000000000001*

u@ryu-vm:~\$ curl http://localhost:8080/router/0000000000000001 [{"internal\_network": [{"route": [{"route\_id": 1, "destination": "0.0.0.0/0", ateway": "192.168.30.1"}], "address": [{"address\_id": 2, "address": "192.168.20.<br>1/24"}, {"address\_id": 3, "address": "192.168.30.10/24"}, {"address\_id": 1, "add ress": "192.168.10.1/24"}}}}, "switch id": "0000000000000001"}]ryu@ryu-vm:~\$

 $\Box$ 

X

*# curl http://localhost:8080/router/0000000000000002*

u@ryu-vm:~\$ curl http://localhost:8080/router/0000000000000002 [{"internal network": [{"route": [{"route id": 2, "destination": "172.16.70.0/24 ", "gateway": "172.16.60.10"), {"route\_id": 1, "destination": "0.0.0.0/0", "gateway": "172.16.60.10"), {"route\_id": 1, "destination": "0.0.0.0/0", "gateway": "192.168.30.10"}], "address": [{"address\_id": 4, "address": "172 id": "0000000000000002"}]ryu@ryu-vm:~\$

*# curl http://localhost:8080/router/0000000000000003*

yu@ryu-vm:~\$ curl http://localhost:8080/router/0000000000000003 [{"internal network": [{"route": [{"route id": 1, "destination": "0.0.0.0/0", "g ateway": "172.16.60.1"}], "address": [{"address\_id": 2, "address": "172.16.70.1/ 24"}, {"address\_id": 1, "address": "172.16.60.10/24"}]}], "switch\_id": "00000000 00000003"}1rvu@rvu-vm:

Para realizar un iperf en el host 5 mediante iperf -s se le indica que va a estar escuchando.

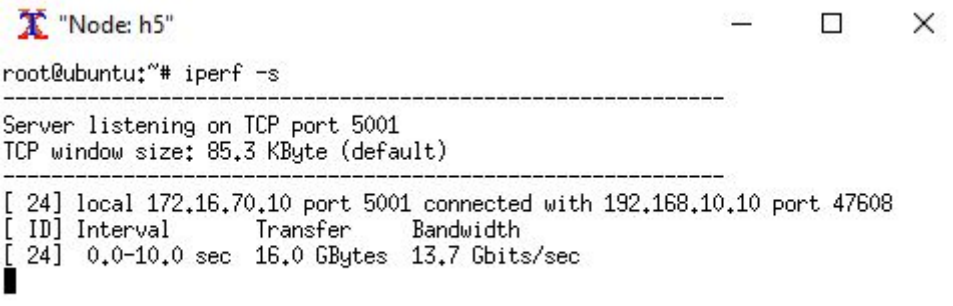

Luego en el host 1 mediante iperf -c y la dirección del host al que está escuchando se realiza la prueba.

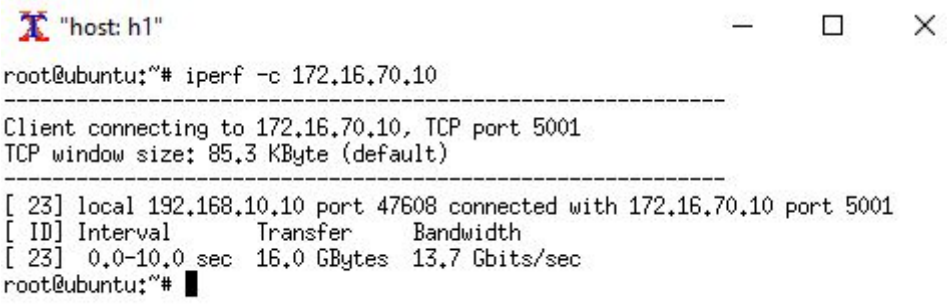

Pruebas de tcpdump: Desde el host 2 al host 5 se ponen en espera y desde el host 1 se envía un ping al host 4. Los resultados:

> Thost: h1" Sep.  $\Box$  $\times$ root@ubuntu:"# ping 172.16.50.10<br>PING 172.16.50.10 (172.16.50.10) 56(84) bytes of data.<br>64 bytes from 172.16.50.10; icmp\_seq=1 ttl=62 time=1.98 ms<br>64 bytes from 172.16.50.10; icmp\_seq=2 ttl=62 time=0.072 ms<br>64 bytes from 1  $^\sim\!{\mathbb C}$ --- 172.16.50.10 ping statistics ---<br>3 packets transmitted, 3 received, 0% packet loss, time 2006ms<br>rtt min/avg/max/mdev = 0.072/0.710/1.984/0.900 ms<br>root@ubuntu:"#

Thost: h4" ×  $\Box$ 0x0060: 3637 67 10:10:35.245680 IP 172.16.50.10 > 192.168.10.10: ICMP echo reply, id 2407, seq , length 64 V...#..........E.<br>T2...e.....2... 0x0000: 56ac 821d 23b8 0000 0000 0004 0800 4500  $0 \times 0010$ : 0054 32d0 0000 4001 9f0c ac10 320a c0a8 0a0a 0000 c51e 0967 0003 4b8b b659 0000 0x0020; ........9...K...Y.. 0000 6dbf 0300 0000 0000 1011 1213 1415 0x0030; 0x0040; 1617 1819 1a1b 1c1d 1e1f 2021 2223 2425 2627 2829 2a2b 2c2d 2e2f 3031 3233 3435 0x0050; 0x0060; 3637 10:10:38.256224 ARP, Request who-has 172.16.50.1 tell 172.16.50.10, length 28 56ac 821d 23b8 0000 0000 0004 0806 0001 0x0000; V...#.........<u>.</u>. ...............2.<br>.......<sup>.2.</sup> 0800 0604 0001 0000 0000 0004 ac10 320a 0x0010: 0x0020; 0000 0000 0000 ac10 3201 10:10:38.269014 ARP, Reply 172.16.50.1 is-at 56:ac:82:1d:23:b8, length 46 0000 0000 0004 56ac 821d 23b8 0806 0001 0x0000; ......V...#...... 0x0010; 0800 0604 0002 56ac 821d 23b8 ac10 3201 . . . . . . . V . . . # . . . 2 . 0000 0000 0004 ac10 320a 0000 0000 0000 0x0020; ........2....... 0x0030: 0000 0000 0000 0000 0000 0000 ............ ^C 8 packets captured 8 packets received by filter 0 packets dropped by kernel Thost: h2"  $\Box$  $\times$ root@ubuntu:"# tcpdump -XX -n -i h2-eth0 tcpdump: verbose output suppressed, use -v or -vv for full protocol decode listening on h2-eth0, link-type EM10MB (Ethernet), capture size 262144 bytes  $^{\circ}$ C 0 packets captured 0 packets received by filter 0 packets dropped by kernel root@ubuntu:"# Thost: h3"  $\Box$ root@ubuntu:"# tcpdump -XX -n -i h3-eth0 tcpdump; verbose output suppressed, use -v or -vv for full protocol decode listening on h3-eth0, link-type EM10MB (Ethernet), capture size 262144 bytes ΛC 0 packets captured 0 packets received by filter 0 packets dropped by kernel root@ubuntu:"# [ Node: h5" □ root@ubuntu:"# tcpdump -XX -n -i h5-eth0 tcpdump: verbose output suppressed, use -v or -vv for full protocol decode listening on h5-eth0, link-type EN10MB (Ethernet), capture size 262144 bytes  $\gamma_{\mathbb C}$ 0 packets captured 0 packets received by filter 0 packets dropped by kernel

root@ubuntu:"# 0

## <span id="page-19-0"></span>**Conclusiones**

Si tomamos en cuenta la misma versión del controlador para todos los test, por ejemplo la 4.17, vemos que la performance va en aumento siendo la de los switch como hub la menos performante, los switch como switch con unos valores más aceptables y el router el que tiene la mejor performance, aunque no muy por encima.

Por otro lado lo más sencillo de configurar fue como hub o como switch, requiriendo el router varios pasos extra.

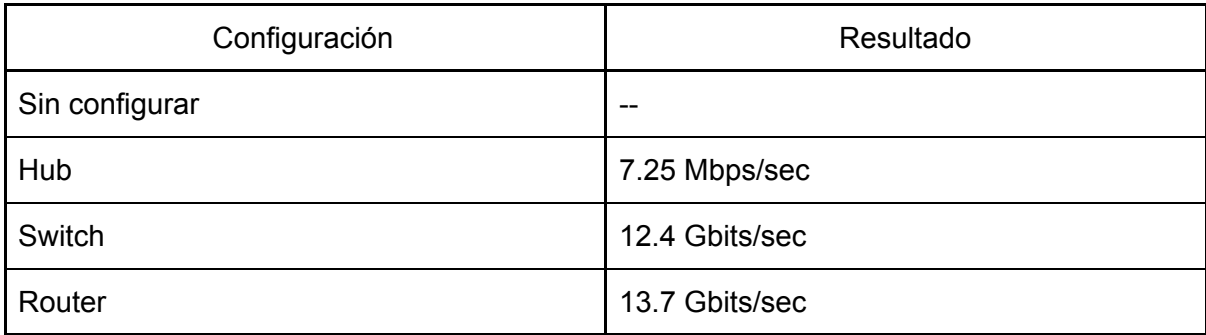